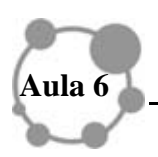

## **INTRODUÇÃO AO WINPLOT- PARTE 1**

Olá colega,

Estamos na metade do nosso curso e reiteramos que o nosso objetivo geral é muni-lo de idéias relacionadas aos usos de novas tecnologias no ensino. Nesta aula, e na próxima, nos deteremos à utilização do software Winplot. Aqui, apresentamos alguns recursos relacionados à Geometria Analítica. Sugerimos algumas atividades a fim de que você inicie a exploração do software, mas seus recursos poderão ser descobertos ao longo de toda sua carreira profissional como professor(a).

Ressaltamos ainda que não importa qual o software utilizado, mas sim as atividades elaboradas e a maneira como o professor as conduz. Estimular a construção do conhecimento matemático por meio de softwares auxilia a aprendizagem matemática, conforme retratam pesquisas na área, mas o professor deve estar preparado para tal, principalmente ter domínio do conteúdo matemático e do software.

Nesta aula, vamos conhecer e trabalhar com um recurso computacional poderoso, simples e que todos podem ter acesso livre. Existem outros softwares livres também ricos em recursos gráficos, geométricos, mas consideramos o Winplot um dos mais completos, por isso optamos por ele.

Vamos lá!

**Meta** 

Apresentar o software Winplot

### **Objetivos**

Ao final da aula você deverá ser capaz de

- Trabalhar com o software Winplot;
- Interagir com algumas ferramentas deste software que possibilitam seus usos no ensino e aprendizagem de Cônicas;
- Desenvolver atividades que permitam o aprendizado de conteúdos como translação, rotação e outras caracterizações para as cônicas; e
- Conhecer exemplos de situações-problemas a serem enfrentadas por meio de um software.

O **WINPLOT (W)** possui aproximadamente 1 Mb e foi desenvolvido por R. Parris em 1985, da academia Philips Exeter, nos EUA. Trabalha em 2 dimensões (2D) e 3 dimensões (3D), com esboços gráficos, cálculo de integração, volume de sólidos de revolução, áreas, derivadas, álgebra linear – de forma limitada –, geometria analítica, Equações Diferenciais Ordinárias, dentre outros conteúdos matemáticos. Seus gráficos podem ser configurados para converter a figura atual para um arquivo PiCTex.

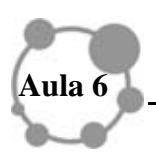

Você pode baixá-lo nos sites disponíveis na internet, como http://www.baixaki.com.br/download/winplot.htm e http://math.exeter.edu/rparris/winplot.html

Vejamos, inicialmente, uma atividade que aborda conteúdos de Geometria Analítica (GA).

# **O WINPLOT E GEOMETRIA ANALÍTICA**

Ao clicar no ícone, abrirá a tela (fig. 1). Em seguida, para realizarmos as atividades aqui propostas, clique em *janela* e *2dim.* 

### **Fig 1**

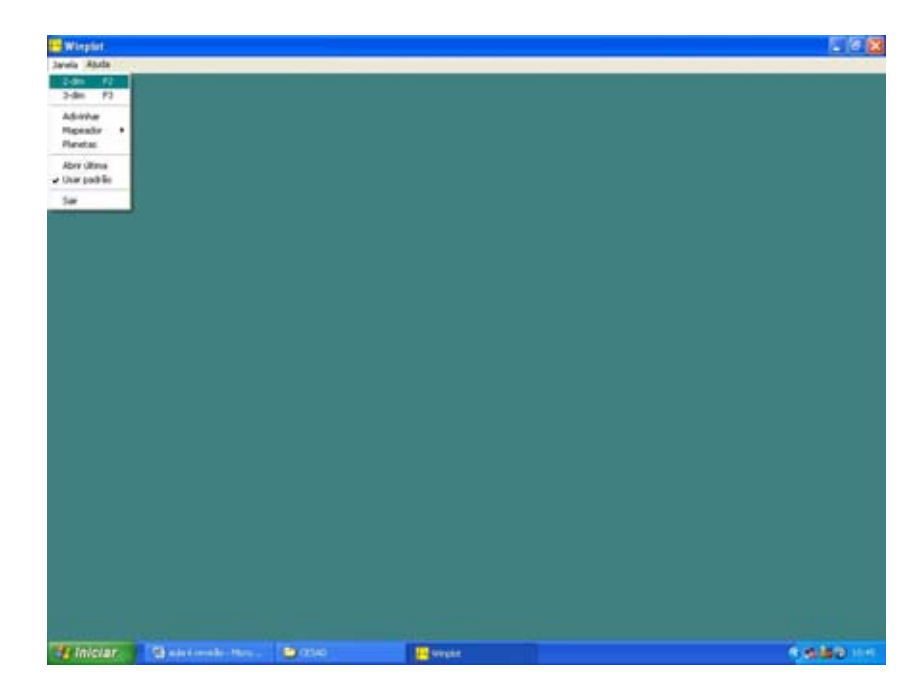

Ao trabalhar com conteúdos de Geometria Analítica, mais especificamente, Cônicas, é interessante analisar como se comporta a equação da elipse, por exemplo, ao ser translada e/ou rotacionada. Para isso, podemos utilizar os ícones: *janela*, *2-dim*, *Equações*, *Implícitas*  (fig 2), digitar a curva, como por exemplo

$$
\frac{x^2}{4} + \frac{y^2}{7} = 1
$$
 (\*)

**Fig 2** 

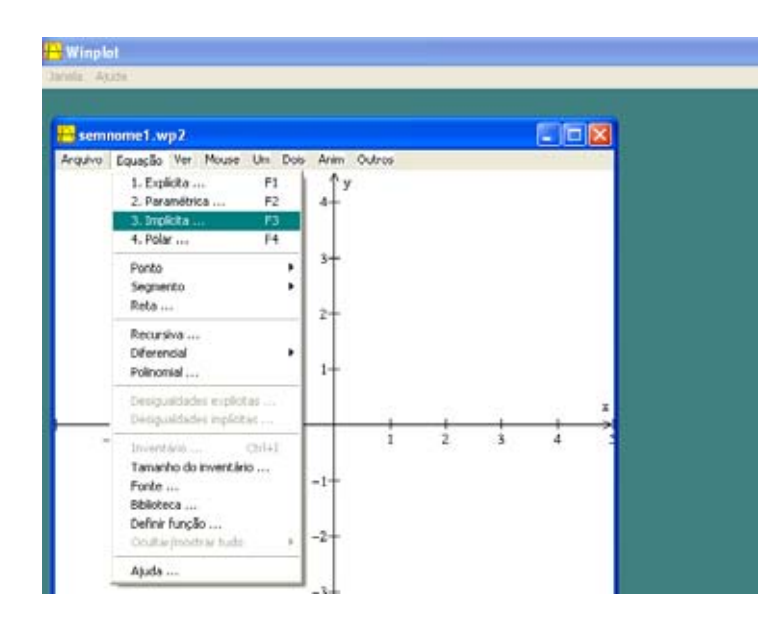

Se quiser rotacionar ou transladar a elipse, vá ao ícone - *Um*, clique em *transladar* ou *girar*. A atividade deve ser trabalhada inicialmente como exploratória e ser conduzida a ponto de o estudante relacionar a equação com a elipse transladada. O ideal é explorar esse recurso de maneira que induzamos o usuário a deduzir, a partir na equação inicial, qual é a equação associada a cada translação e/ou rotação da elipse e vice-versa, isto é, dada a equação, qual será o esboço da curva (que estará transladada ou rotacionada). Na rotação, essa idéia já se complica um pouco mais, pois a equação envolve um termo que multiplica a variável *x* à variável *y*, envolve também idéias trigonométricas, pois rotacionar significa fazer um giro, um movimento angular.

Uma outra forma de trabalharmos esse recurso com os estudantes, e mais didática, é empregar o *Anim*, utilizando parâmetros para transladar. Podemos também, de forma criativa, construir desenhos (Fig. 3) utilizando as cônicas e sempre tentar relacioná-las com suas equações. Talvez possamos dar um, ou vários, estímulos aos nossos aprendizes sugerindo que eles sigam as etapas: conhecer o programa, mexer aleatoriamente, intuir, generalizar. Para isso, precisamos dar dicas, motivá-los. Relembramos que a equação de uma cônica, como a da elipse, centrada no ponto  $(x_0, y_0)$  pode ser apresentada da forma

$$
\frac{(x-x_0)^2}{a^2} + \frac{(y-y_0)^2}{b^2} = 1
$$
(\*\*)

Na figura 3 apresentamos a curva (\*), ela transladada de 2,4 para direita, na direção do eixo *0x* e as janelas dos comandos utilizados.

**Fig 3** 

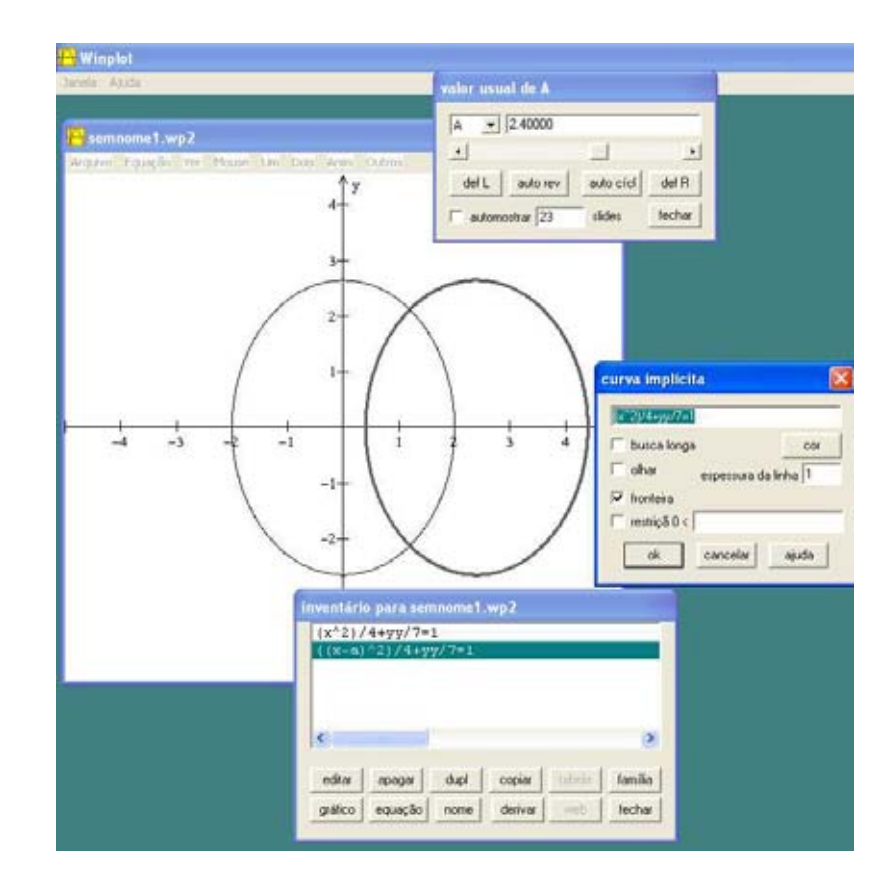

**CUIDADO!!** Não confundir os parâmetros de translação, que o Winplot utiliza, com os valores "*a*" e "*b*", com os normalmente encontrados na literatura para se referir às características da cônica, em geral situados no denominador, como na fórmula (\*\*). São utilizadas mesmas nomenclaturas para designar coisas diferentes.!!!!

### **ATIVIDADES**

- **1- Esboce as curvas**
- **a**)  $(x-2)^2/3 (y-1)^2/21=1$
- **b**)  $(x-1)^2 + (y+3)^2/4=1$
- **c**)  $x^2-2xy+y^2-10x-6y+25=0$
- **d**)  $ax^2 + bxy + cy^2 + dx + ey + f = 0$ ; fixe cinco coeficientes e use o ícone *anim* para variar o sexto coeficiente. Varie o sexto coeficiente, bem devagar, e vá anotando os resultados encontrados. Observe cuidadosamente, discuta, socialize suas idéias. Veja na figura 4 um exemplo, com  $b=c=f=1$ ,  $d=2$  e  $e = -3$ .

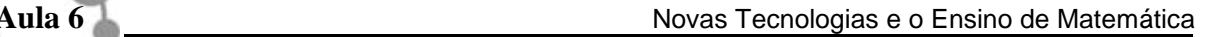

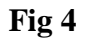

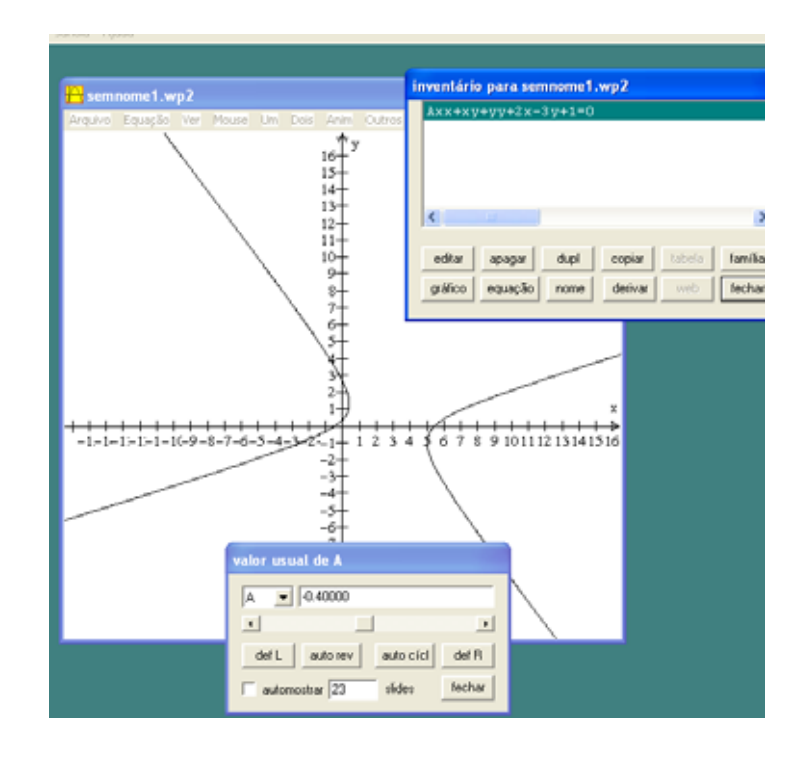

#### *RESUMINDO*

**O Winplot é apenas um dos inúmeros softwares livres que podemos utilizar nas metodologias de ensino de matemática via TIC. Em todos eles devemos, em muitas situações, melhorar as imagens, configurar adequadamente. Às vezes, no lugar de uma parábola, ele aparenta uma reta. Nesse caso, às vezes, é só dar um** *zoom* **que veremos a parábola. Acontece que a escala nos eixos pode ser muito pequena, ou muito grande. A escala da fig. 4 é bem diferente da escala da fig. 3.** 

#### **PARA FINALIZAR ESSA AULA**

Seguem algumas dicas:

- Quando você não estiver visualizando a curva nos eixos coordenados, você deve clicar nos comandos *Ver*, *Eixos*.

- Se a janela *Inventário* desaparecer e você desejar retomá-la, clique em *Equação* e depois em *Inventário*.

- É possível obter vários manuais do Winplot na Internet, porém só encontraremos aí os comandos. As atividades você quem as elaborará, de acordo com o seu planejamento.

Para concluir esta aula, revisaremos alguns comandos: *2-dim, Equações, Implícitas, Um, Anim.* Você é capaz de explicar por que usamos o comando de Equação *Implícita*? Bem, se não souber, procure analisar a diferença entre as equações abaixo:

 $x^2 + y^2 = 2$ e  $y = \frac{1}{2} \sqrt{x^2 - 2}$ 

Agora, vamos colocar mais um desafio: o que seria Equação Paramétrica? E Equação Polar? Se quiser, você pode clicar nessas opções e verificar o que é solicitado para digitar, aí já é um começo para novos questionamentos.

Bem, na próxima aula vamos utilizar o Winplot para trabalhar outros conteúdos. Até mais!

## **PARA SABER UM POUCO MAIS**

Uma outra maneira de utilizar o software é no trabalho com vetores: esboços, somas e subtrações, produto vetorial, produto escalar, produto misto, dentre outros conceitos. Uma grande vantagem do uso do Winplot é a visualização dos vetores, inclusive em octantes, 3D, os quais somos impossibilitados de visualizar, tendo em vista a limitação da dimensão. Para trabalhar estes conceitos, podemos definir um vetor como um segmento, em 3D, de preferência, pois o rol de conceitos a serem trabalhados fica maior. A idéia é trabalhar definindo os vetores em termos de parâmetros e depois utilizar o comando *Anim*, dinamizar, generalizando a construção/definição. A projeção ortogonal é melhor visualizada em 2D.

As retas, tanto em 2D como em 3D, podem ser esboçadas; cartesianas em 2D; paramétricas em 2D e 3D.

Ainda em GA, podemos esboçar planos dados  $(a,b,c)$  um vetor normal e  $(x_0, y_0, z_0)$  um ponto fixo do plano (fig. 5). Agora é só utilizar a equação  $(a,b,c)(x-x_0, y-y_0, z-z_0) = 0$ . Interessante que podemos conjuntamente plotar seu vetor normal. Basta utilizar os comandos *janela*, *3-dim*, *plano*, digitar o vetor normal e um ponto do plano, como normalmente introduzimos o conteúdo Equações dos Planos. Desta mesma forma, se utilizarmos no *inventário* a *duplicação*, podemos traçar vários planos e observaremos suas posições e possíveis intersecções. Também podemos traçar superfícies quádricas e outras, juntamente com planos e analisar as interseções, caso existam. Na fig 6 apresentamos, o gráfico do plano *y+2z-2,8=0* e a janela onde estamos utilizando *a=0;*   $b=1$ ; $c=2$  e  $x_{0}=1$ ,  $y_0=0$ ; $z_0=1,4$ . O Winplot usa  $(k,m,n)$  no lugar de  $(x_0, y_0, z_0)$ ). Se inicialmente os eixos não aparecerem utilizem os comandos *ver*, *eixos*.

**Fig. 5** 

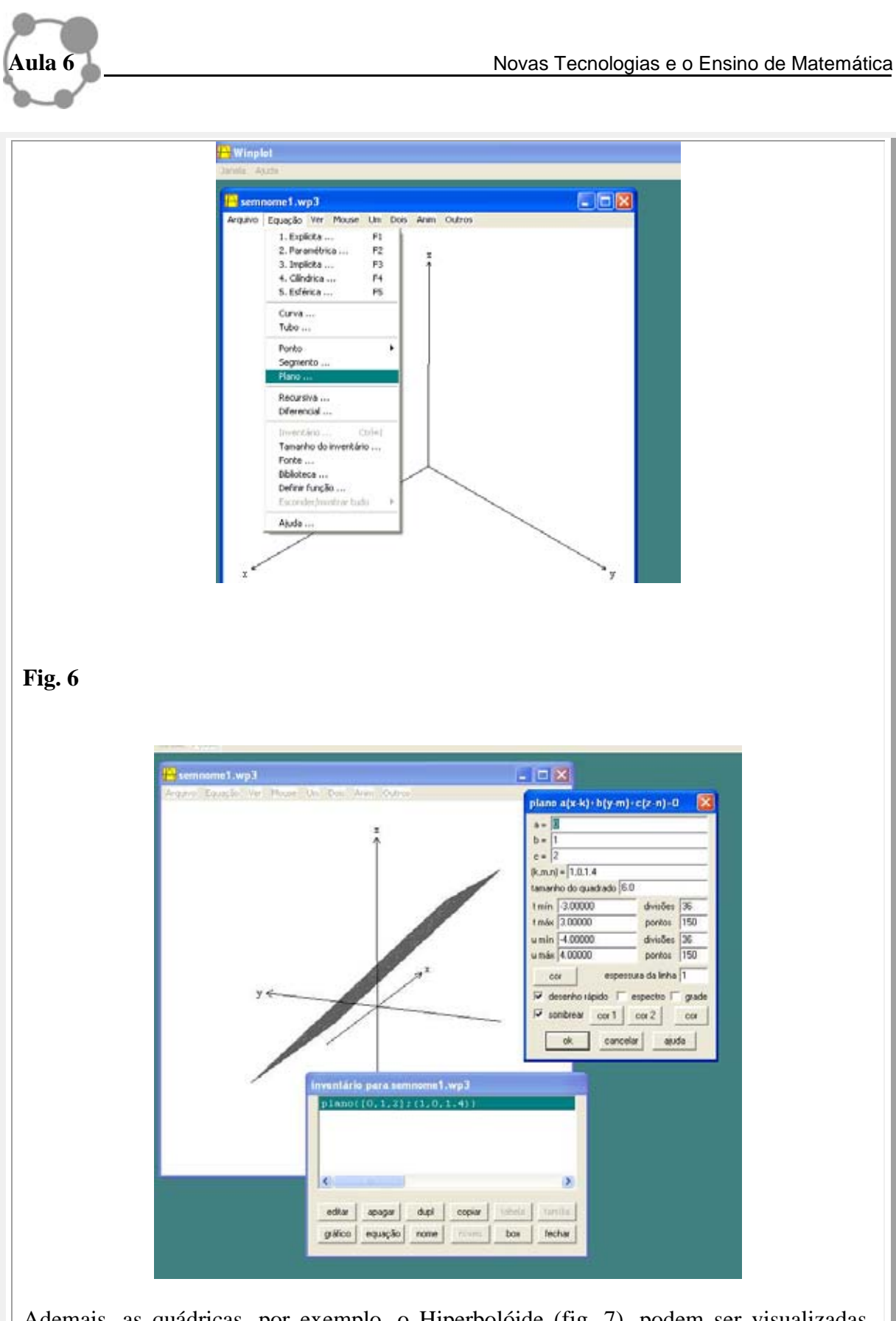

Ademais, as quádricas, por exemplo, o Hiperbolóide (fig. 7), podem ser visualizadas, obtidas por rotação ou não, transladadas, rotacionadas e também interceptadas. Um comando importante e necessário, além de *Equação* e *Implícita*, é o *níveis*, obtido no *inventário*. Para obter o esboço de um quádrica, é necessário configurar tal comando de acordo com a quantidade, e tipos, de níveis desejados, sob qual corte desejamos analisar/formar a superfície – por meio de cortes no eixo *x*, e/ou eixo *y* e/ou eixo *z*.

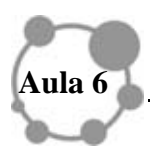

A proficuidade está baseada não só na visualização em 3D, mas como também na possibilidade de animação, que dependendo da atividade elaborada, leva o estudante a generalizações, a testar vários esboços para os planos e retas dependendo dos vetores direcionais, dos normais e outros entes matemáticos que podem alterar o comportamento. Esta atividade pode ser implementada não só utilizando planos e retas, mas também outras superfícies, funções variadas, enfim com vários entes matemáticos. É possível visualizar intersecções de vários gráficos, utilizando o ícone *duplicar* no inventário.

Esses são alguns recursos que o Winplot fornece para trabalhar com GA. Vale ressaltar que o importante é o tipo de atividade que o professor fornece aos estudantes a fim de estimular a intuição, a criatividade, a generalização, dentre outras competências.

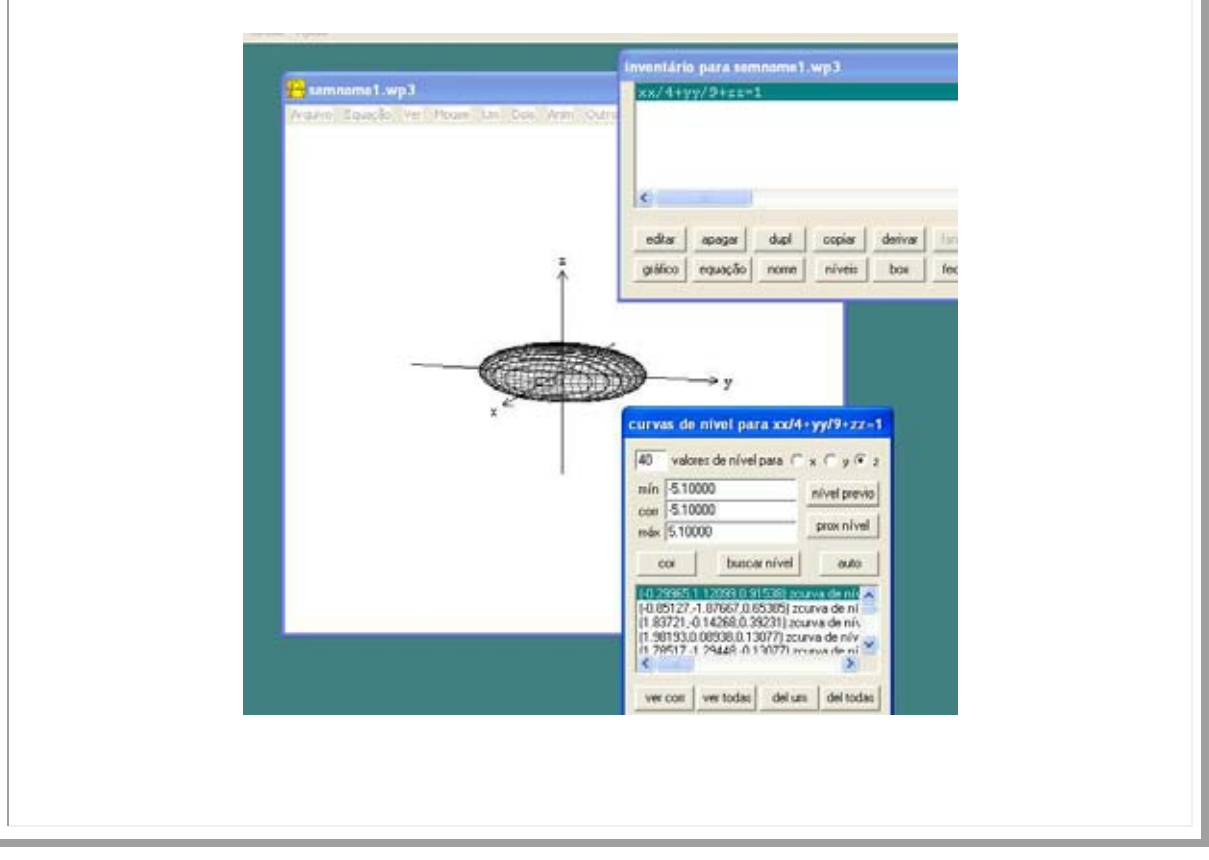

### **Fig. 7**